# **INTERNSHIP ON "WEB DESIGN & DEVELOPMENT" AT HYPERTAG SOLUTIONS LTD**

**BY** 

# **Bidyut Mazumder**

# **ID: 153-15-6651**

Supervised By

# **Ms. Fatema Tuj Johora** Lecturer Department of CSE Daffodil International University

Co-supervised By

# **Mr. Md. Tanvir Rahman**

Lecturer(Senior Scale) Department of CSE Daffodil International University

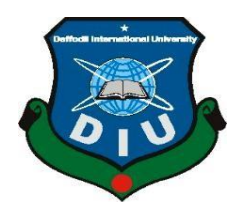

**DAFFODIL INTERNATIONAL UNIVERSITY DHAKA, BANGLADESH DECEMBEER, 2019**

# **ACKNOWLEDGEMENT**

At first, I want to thank my Parents who have been supported from the beginning of my life and till now.

Again I would like to thank to my supervisor **Ms. Fatema Tuj Johora, Lecturer,**  Department of CSE Daffodil International University, Dhaka and also thank those people who have supported me to complete my internship successfully in the field of "**Web design & development**. Her proper guidance, encourage about work and valuable advice help me to complete my Internship successfully.

I might want to express my most profound thankfulness to **Dr. Syed Akhter Hossain, professor, and Head,** Department of CSE, for his brilliant guidance to finish my internship successfully and also their faculty members and the team of CSE department of Daffodil International University.

#### **ABSTRACT**

<span id="page-2-0"></span>Internship in the field of "Web design and Development", work with innovation in website construction part and I increase large information in new web innovation to build up a major undertaking have been broadly examined in the entry-level position period. Working involvement in the different ventures and on an immense group is very surprising in condition as we might suspect for the most part. Responsibilities of a Web Developer and co-operational working method have been talked about completely in this report. I will work in HTML, CSS, JS, and PHP among different web innovations like-JS (ES6; AngularJS; ReactJS; VueJS and so on.), PHP (Laravel, Cake PHP and so on.), have been engaged in the talk. How enormous cooperation cooperatively and coproductively by following an uncommon working model is additionally talked about in the report. There are many layers and frameworks venture of a task improvement. Which layer I've worked with and my involvement in that layer and framework has been talked about. Essentially my work of creating Newspapers, E-Commerce and a lot increasingly unique Websites have been completely talked about. Improvement of frontend with backend framework and picking up information on being a full-stack web designer has been examined marginally.

# **TABLE OF CONTENTS**

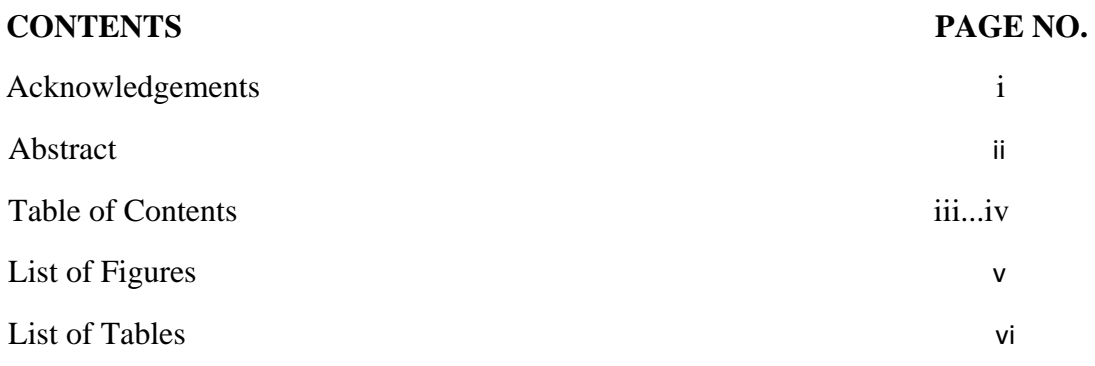

# **CHAPTER**

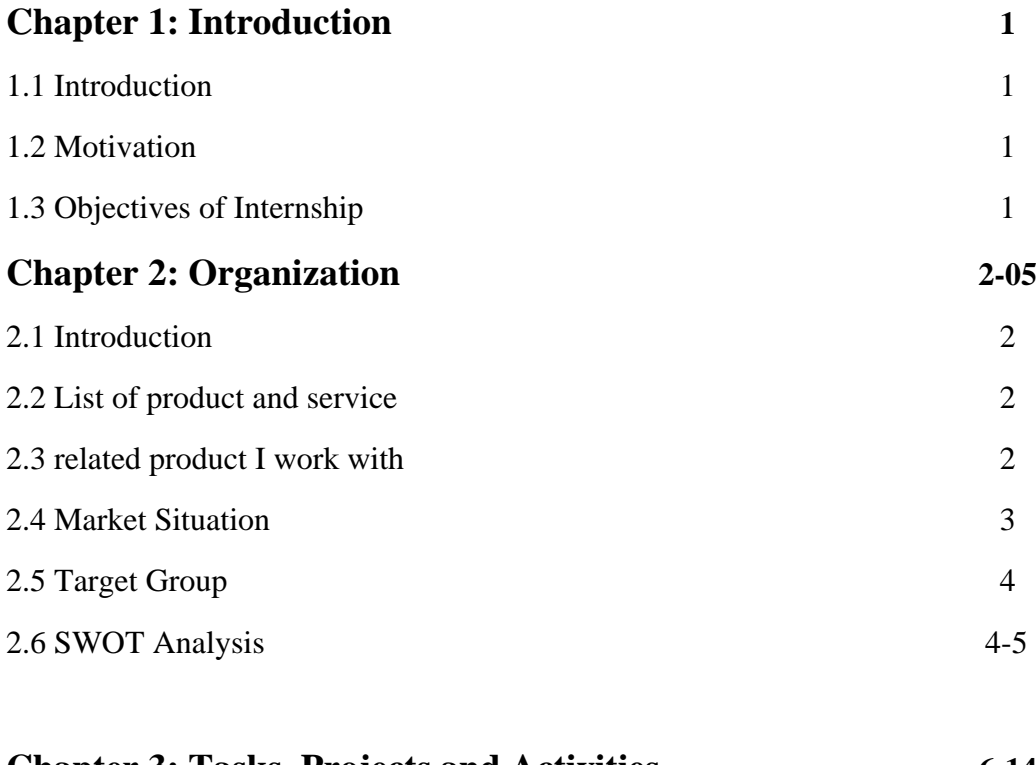

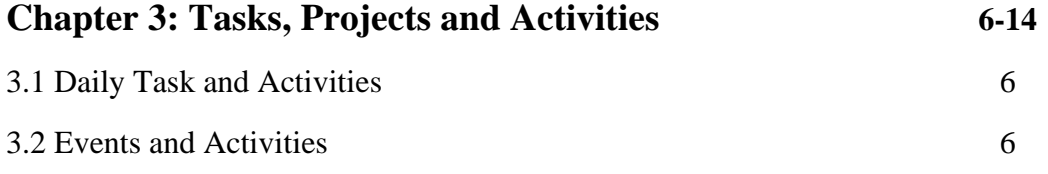

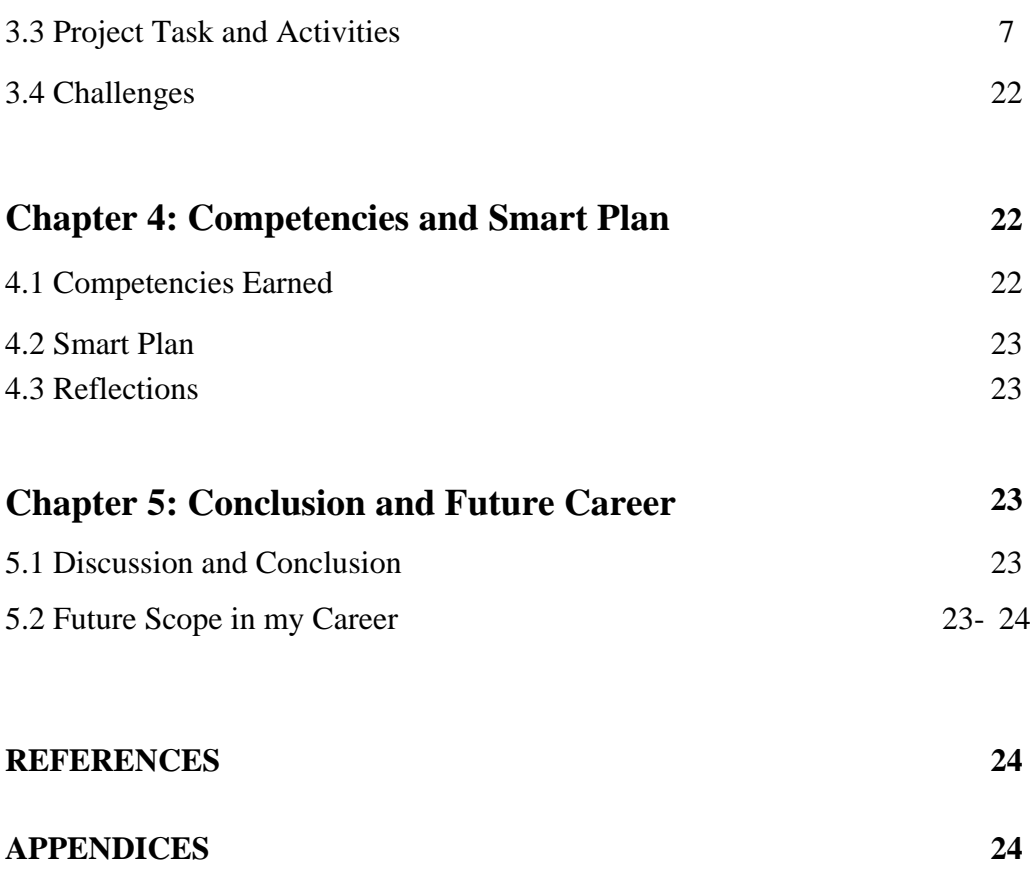

# **LIST OF FIGURES**

<span id="page-5-0"></span>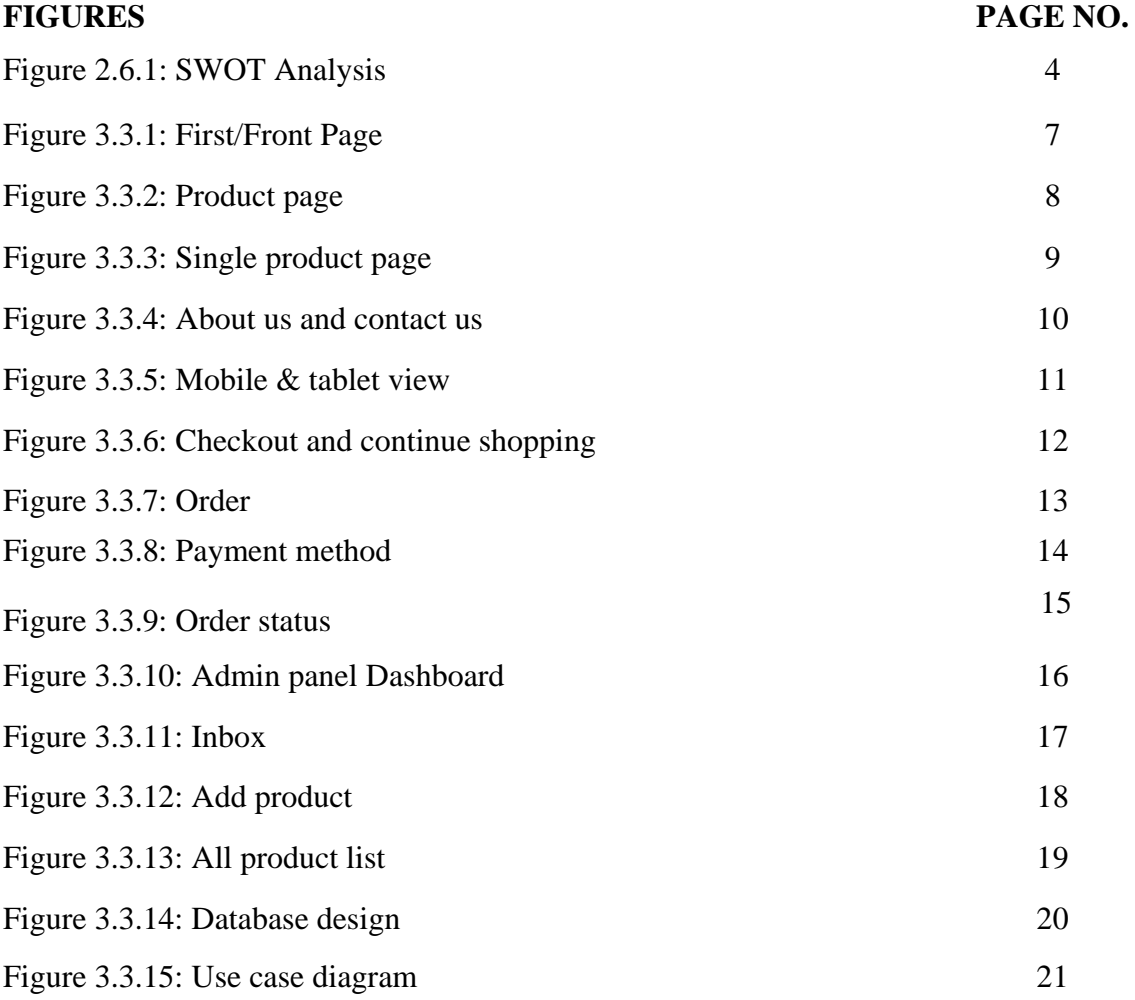

# **LIST OF TABLES**

### <span id="page-6-0"></span>**TABLES PAGE NO.**

Table 3.3.1: More Technologies I've worked on 22

#### **CHEPTER: 1 INTRODUCTION**

#### **1.1 Introduction**

The internship was about front work area work involvement in present-day web advances from the absolute first or the scratch, for example, HTML, CSS, JS, JQuery, PHP also, different dialects a prologue to an online application improvement with the interest of current age customer fulfillment. This internship will include dynamic and moving chances and help to follow the best vocation for the 21st century. This is an incredible chance to pick up hands-on hands understanding of web application advancement and venture to the primary stair in tremendous ERP or Application Improvement.

#### **1.2 Motivation**

I worked with an internship program to make myself to making the best employment as a web application engineer or a web designer. I acknowledge this calling is the most predominant work in this 21st century. Again this action has an unreasonably one of a kind condition that will help me with developing more in the next decade and will help me with making a startup. They helped me and the other delegate in adjusting new advances, frameworks and diverse idea those will help for the improvement of any association and the best gathering. Again that may help Seeking for a troublesome and imaginative action in a dynamic and a superior work environment where I can use my strong specific data and capacities.

#### **1.3 Objective of internship**

I have picked up the information about web innovation and a significant territory of web programming dialects. There was a recognition that was the significance of the sites and portable applications for the Institutions, Businesses, Branding, Personals, Spreading the News, Discussions, Communication and different designs are so a lot of what is difficult to depict in words. I have experienced workplace conditions to express my vocation later on. I understood the quality of cooperation. That temporary position expanded my sense and obligation and great work habits maintaining the timeline. Now I can execute my imaginative thoughts, aptitudes, and inventiveness to build up my profession in the best occupation part on the planet.

# **CHAPTER: 2 ORGANIZATION**

#### **2.1 Introduction**

Hypertag Solutions Ltd is one of the leading companies for developing and deploying enterprise products on transaction banking, software, mobile apps and games. Hypertag has launched first freelancing marketplace "belancer" at 2015. Belancer training is the top largest and world class IT training institute in 20 different location of the country. The Company was duly established in 2010 and has its Head Office in Dhaka, Bangladesh and global offshore office in Washington DC, USA

#### **2.2 List of Products and Services**

- Custom web design.
- Web application Development.
- Freelancing and other ICT Training.  $\bullet$  .
- $\bullet$ Provide SEO Services.
- Mobile Application & mobile web Development.
- Payment Gateway Services via web and mobile Application.
- Provide custom wordpress theme development and other CMS development  $\bullet$ service.
- E-Commerce solutions for online business & management service for small business.
- Custom biometric device.
- Shared Hosting and Domain Services.  $\bullet$  .

#### **2.3 Related Project I Worked**

Small ecommerce's project, some small business management project, IOT project etc.

#### **2.4 Market Situations**

Hypertag Solutions Ltd gives center remote administrations and answers for portable publicizing, Mobile informing, applications, substance, a gadget the board, network entryway, versatile banking, and versatile money related administrations. It has a center measured help stage that conveys a wide scope of bearer grade administrations including rich substance, social accumulation, versatile publicizing, informing arrangements, portable advertising, customer-facing facades, and entry the executives and call finish administrations.

Hypertag is spent significant time in SMS, MMS, IVR, WAP, J2ME, and online versatile arrangements. Our innovation is live and advancing and intended for quick sending and income creating. A cutting edge Common Short Code Gateway with a complete toolset, the organization's unequaled arrangement adaptability empowers administrators of all sizes to contend promptly, and adaptable design makes relocation to cutting edge innovation straightforward.

IT likewise gives the intensity of online networking speaks to a practically boundless chance to bring issues to light of your business and increment visits to your site. And for a small amount of the expense of customary advertising media channels. Lately, the ascent of destinations, for example, Facebook, Twitter, and YouTube has totally changed the connection among business and the customer. Today, it's not what you state about yourself that issues, however what a huge number of potential clients are stating about you on the web. By making and dealing with that exceedingly significant 'buzz', our web based life pros will guarantee your image is at the focal point of the discussion among your intended interest group.

Website design enhancement is the beginning stage for any incorporated advanced promoting effort. It's the place we work to inquire about and foresee client conduct, focusing on catchphrases and substance to guarantee your site shows up at or near the highest point of query items and conveying exceptional for your business. The distinction a fruitful SEO methodology can make to deals and benefits is sensational: Higher rankings mean more visits. More visits mean more deals. Also, more deals mean expanded productivity

#### **2.5Target Group**

- New organizations or business is an incredible objective for making their sites, Online administration frameworks, biometric participation framework and so on.
- New newspapers for making the online portal and live broadcasting system.
- New hospitals and other enterprises to help them to build their web sites, mobile  $\bullet$  . applications, management systems, biometric attendance device, Online marketing etc.

## **2.6 SWOT Analysis**

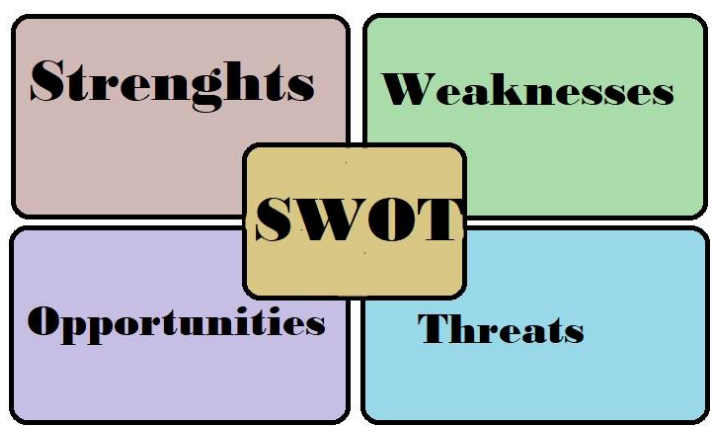

Figure 2.6.1: SWOT Analysis

#### **Strengths**

- $\bullet$ The company has stability to make difference comparing other IT company.
- Best server and hosting providing.  $\bullet$
- $\bullet$ Best ICT training in the city.
- $\bullet$ Print on demand services for the first time and only in Bangladesh.
- Best web design and development Services following the new trend.  $\bullet$
- Best mobile applications services.  $\bullet$
- Ensuring the security tokens is another strength for the company.  $\bullet$
- First themes market place in the country.  $\bullet$  .
- Fair and reliable services.  $\bullet$

#### **Weakness**

- Business team management.  $\bullet$  .
- $\bullet$ Small number of staff can hamper the productivity.
- $\bullet$  . Lagging of huge project management.
- Critical situation handling.
- Print on demand services is a new service in Bangladesh.  $\bullet$  .

#### **Opportunities**

- Print on demand services for the first time in Bangladesh.  $\bullet$
- Making a difference for the Bangladesh with Themes Bazar like Envato market.  $\bullet$
- Opponents aren't able to run with its service area.  $\bullet$
- Working with the trendy technology can bring more satisfactions.  $\bullet$  .
- People are tensed with fair service but hypertag solutions ltd ensures that.  $\bullet$  .
- $\bullet$  . Themes Bazar can make a vast employment area in the next decade.

#### **Threats**

- $\bullet$  . Working with new innovative technologies needs to make new group study with new technology.
- New advance technologies make easer to solve critical problem.
- New companies are working hard to make a strong position on the recent  $\bullet$  . market.

# **CHAPTER: 3 Tasks, Projects and Activities**

#### **3.1 Daily Task and Activities**

Office begins at 10.00am and finishes at 06.00pm regularly 6 days in a week. In this period, I worked hard to complete my daily assignment.

- Starting with basic web site design with HTML5, CSS3, JS and Bootstrap.
- Tracing the error for the designs and fixing them.  $\bullet$
- $\bullet$ After 1 month I faced a project of WordPress theme customization and
- $\bullet$  . Learning new technologies and new creative and outstanding design continuously.
- Hand to hand experience on big projects and the knowledge of finishing the job maintain by the timeline.

#### **3.2: Events and Activities**

This internship period encourages me to get familiar with the new dialects and advancements inside a brief span. That makes me more advance to surely understood in modern IT technologies occasion the board and different exercises inside the booked course of events. The entry level position supports me to develop my knowledge close by to hand stretches out and recover me to develop my resume and portfolio

I always made some task for myself after event and then complete this. Those problem were following the course of events, as a result the extraordinary activities to bring the consumer loyalty and ensuring the no need more corrective on the commitment.

Again there was a pleasant domain for learning and working in an amicable attitude co-operational stage. That picked up the experience to work in go for whatever I might prefer in any sort of work spot and association.

#### **3.3: Project Task and Activities**

In the recent market condition of job field which I can see during internship period. I decided to fully shift myself in web sector. So I should work in E-commerce web design sector.

#### **E-Commerce site development Languages Used**

- $\bullet$ HTML5 and CSS3.
- Bootstrap  $\bullet$
- JavaScript
- PHP  $\bullet$

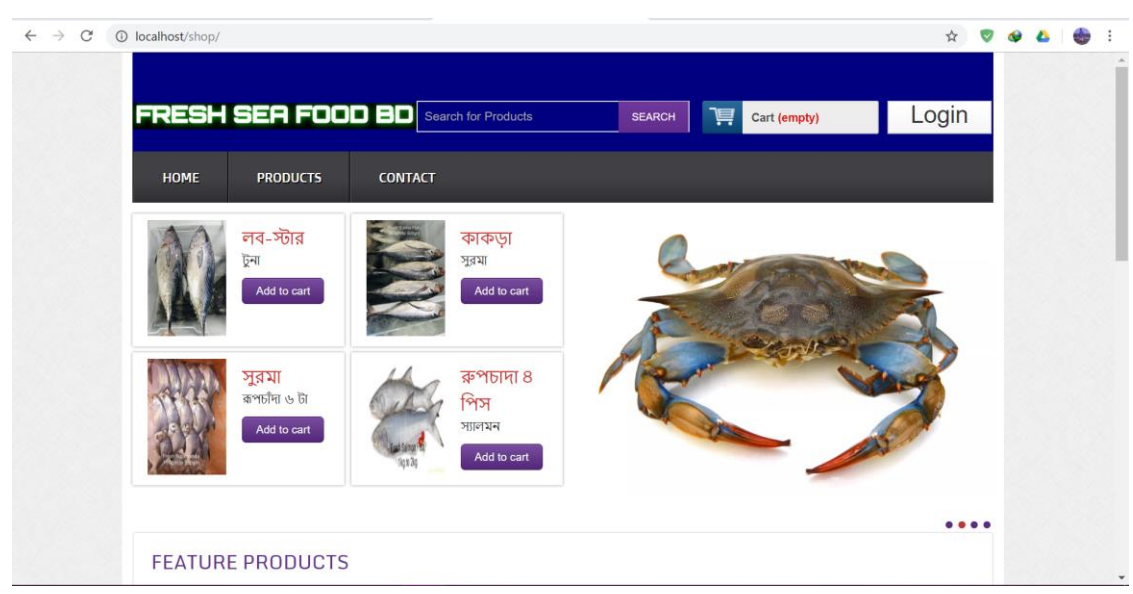

Figure 3.3.1: First/Front Page

#### **Features of Front Page**

- $\bullet$ All menu items.
- $\bullet$ Menu for the easy navigation of all the sections.
- Carousel for increasing the front end value.  $\bullet$  .
- You also can make your order using FrontPage but for limited product. $\bullet$  .

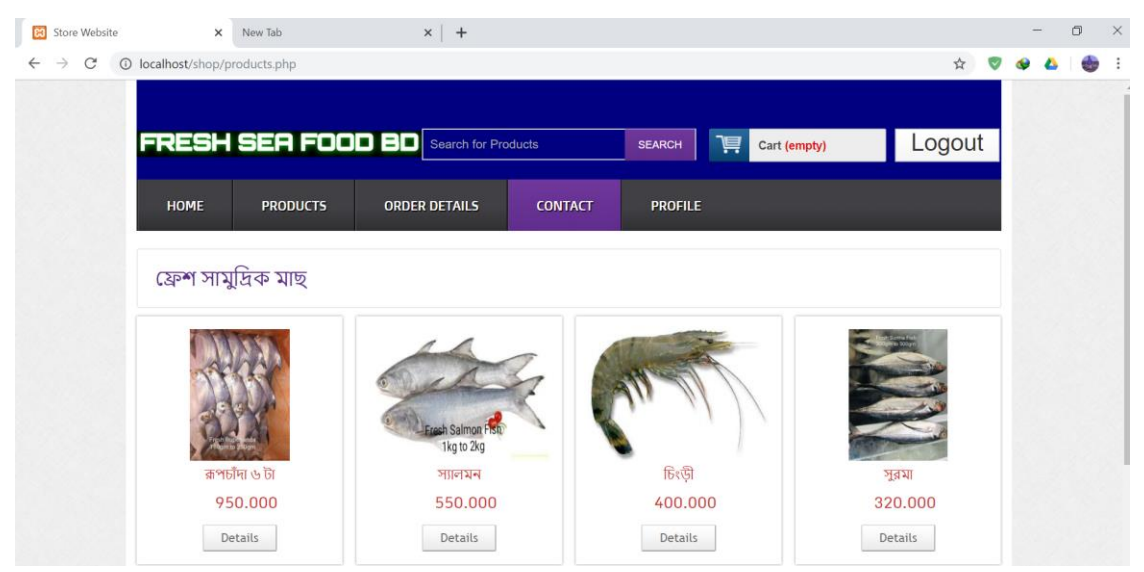

Figure 3.3.2: Product page

## **Features of Product page**

- You can see all product in this page.
- Click the product.
- And buy the product.

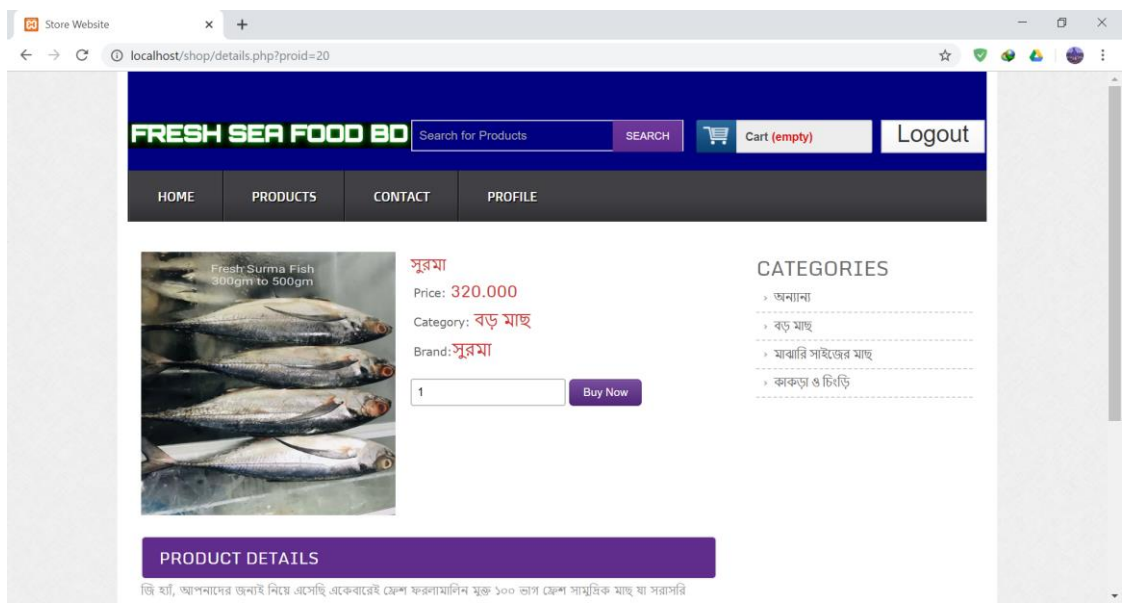

Figure 3.3.3: Single Product page

# **Features of single Product page**

- In this page you can see all the details of that product.
- You can buy the product.
- You can see all the categories.
- If you buy more than browse more product using categories.

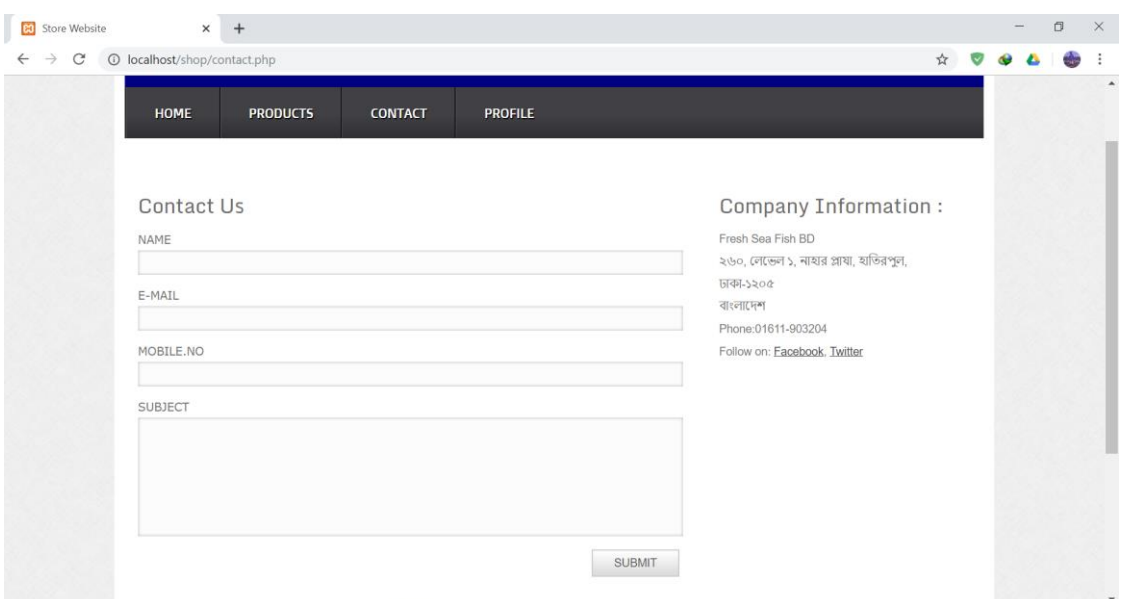

Figure 3.3.4: About us & contact us

## **Feature of about us page**

- The detail about the company.
- If you need any information then write a message to us.

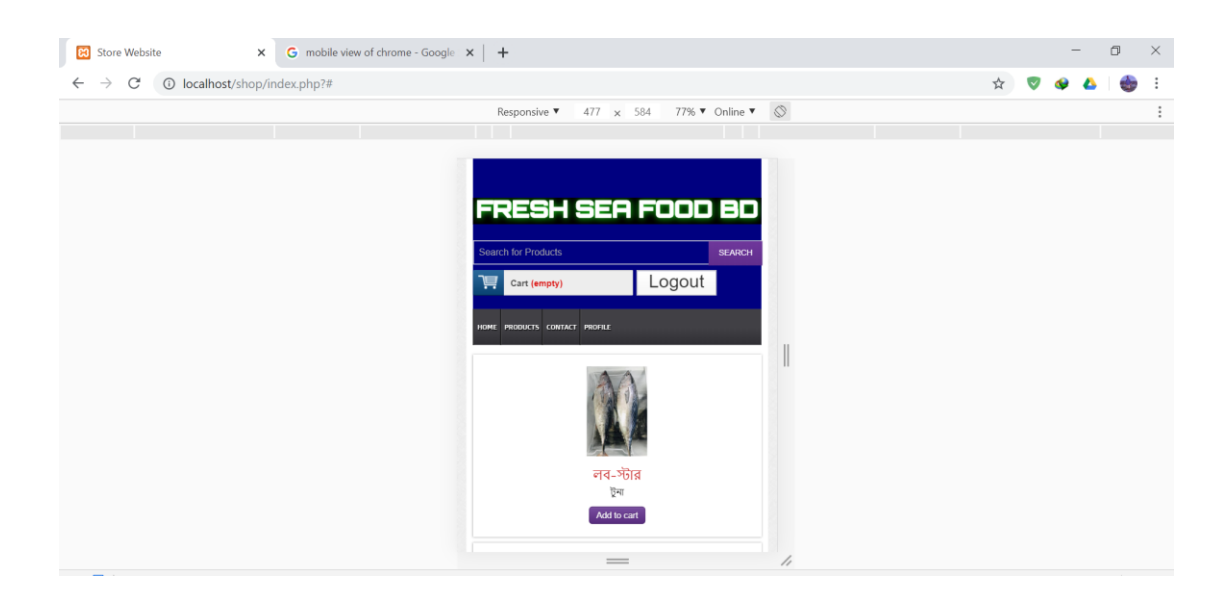

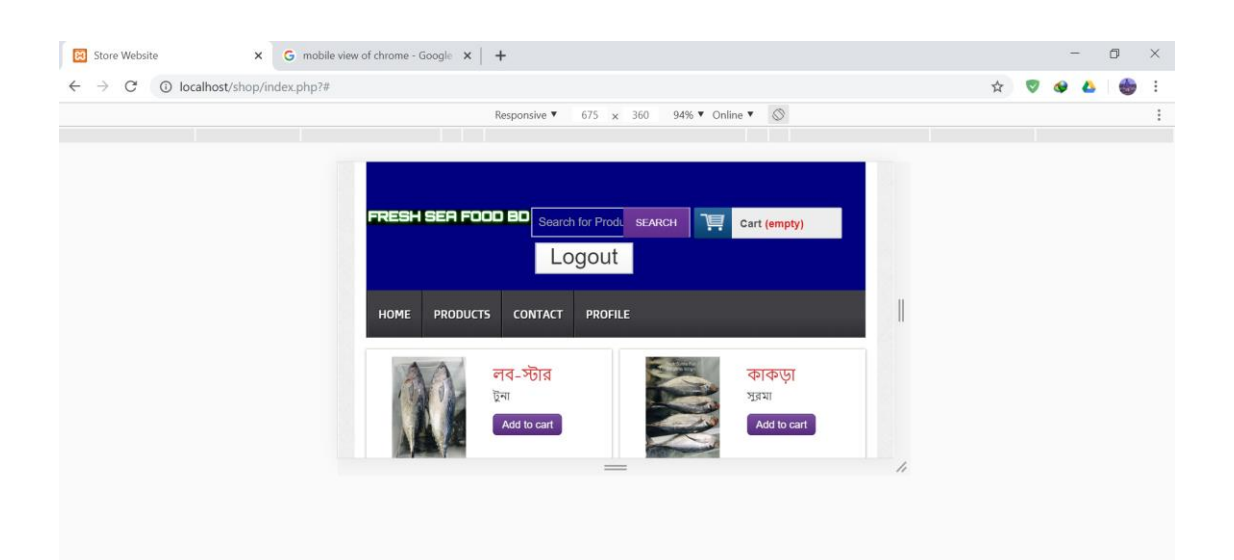

Figure 3.3.5: Mobile and tablet view of the website

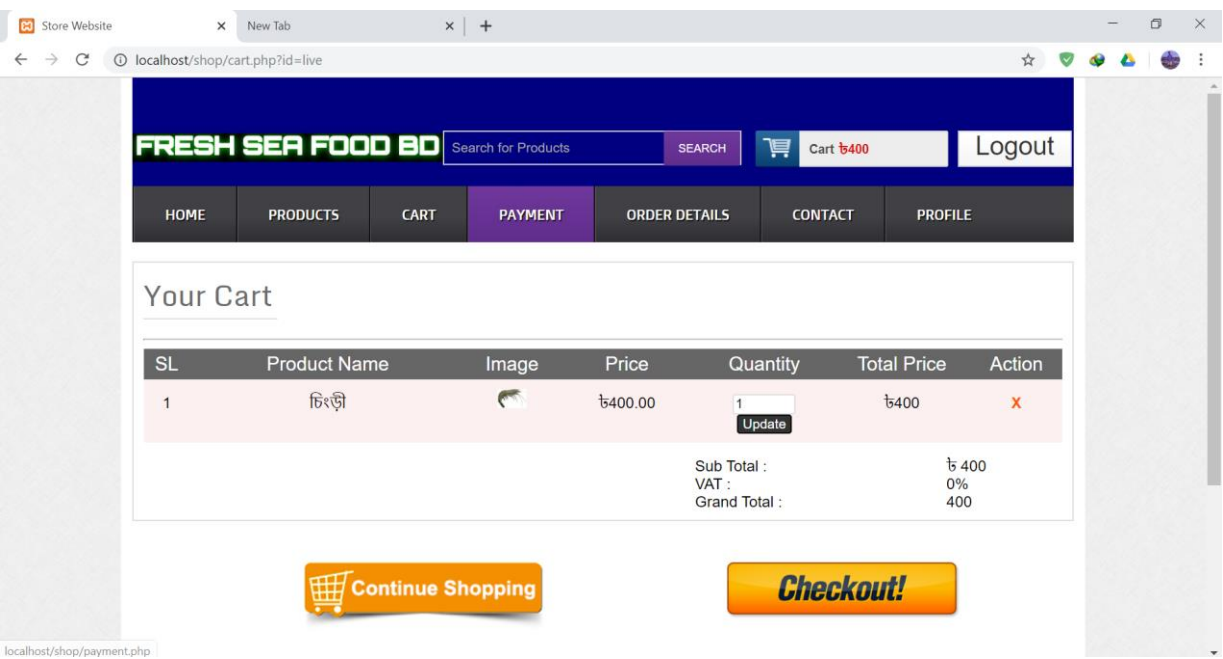

Figure 3.3.6: Checkout or continue shopping

## **Feature of this page:**

- In this page you can check-out the product.
- Or you can continue your shopping.

|                            | <b>83</b> Store Website |              | $\times$<br>New Tab          |                           |                | $x$ +               |                |                      |    |                                 |                |   |                 |   |   | $\Box$ | $\times$              |
|----------------------------|-------------------------|--------------|------------------------------|---------------------------|----------------|---------------------|----------------|----------------------|----|---------------------------------|----------------|---|-----------------|---|---|--------|-----------------------|
| $\leftarrow$ $\rightarrow$ | $\mathcal{C}$           |              | © localhost/shop/offline.php |                           |                |                     |                |                      |    |                                 |                | ☆ | $\triangledown$ | ۰ | ▲ | ehe    | $\ddot{\ddot{\cdot}}$ |
|                            |                         |              | <b>HOME</b>                  | <b>PRODUCTS</b>           | <b>CART</b>    |                     | <b>PAYMENT</b> | <b>ORDER DETAILS</b> |    | <b>CONTACT</b>                  | <b>PROFILE</b> |   |                 |   |   |        | $\blacktriangle$      |
|                            |                         | <b>No</b>    | Product                      | Price                     |                | Quantity            | <b>Total</b>   |                      |    | <b>Customer Profile Details</b> |                |   |                 |   |   |        |                       |
|                            |                         | $\mathbf{1}$ | চিংড়ী                       | 6400.00                   | $\overline{1}$ | <b>Update</b>       | 6400           | Name                 |    | $:$ jamal                       |                |   |                 |   |   |        |                       |
|                            |                         |              |                              | Sub Total:                |                | $t_{5400}$          |                | Email                |    | : jamal@gmail.com               |                |   |                 |   |   |        |                       |
|                            |                         |              |                              | VAT:                      |                | 0%                  |                | <b>Address</b>       |    | : dhaka                         |                |   |                 |   |   |        |                       |
|                            |                         |              |                              | Grand Total:<br>Quantity: |                | 440<br>$\mathbf{1}$ |                | Phone<br>Number      | ÷. | 01821054104                     |                |   |                 |   |   |        |                       |
|                            |                         |              |                              |                           |                |                     |                | City                 |    | : dhaka                         |                |   |                 |   |   |        |                       |
|                            |                         |              |                              |                           |                |                     |                | Country              |    | : bangladesh                    |                |   |                 |   |   |        |                       |
|                            |                         |              |                              |                           |                |                     |                | Zip code             |    | : 111                           |                |   |                 |   |   |        |                       |
|                            |                         |              |                              |                           |                |                     |                |                      |    | <b>Update Shiping Address</b>   |                |   |                 |   |   |        |                       |
|                            |                         |              |                              |                           |                |                     | Order          |                      |    |                                 |                |   |                 |   |   |        |                       |

Figure 3.3.7:

Order

# **Feature of this page:**

- If all information is correct then you can confirm your order.
- If you need more quantity product, then click update.

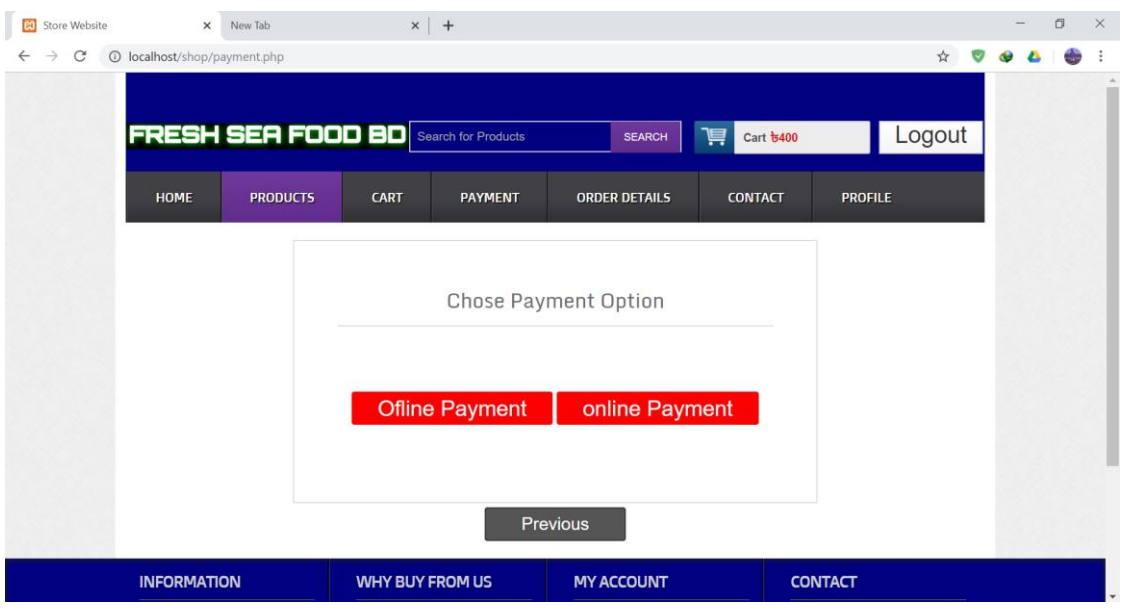

Figure 3.3.8: Payment method

This is very important part of this website. For the client's needs we add two payment method. Offline payment and online payment method. But online payment method is not implemented in this site.

Offline payment method is work like, when the delivery man delivered the product then he/she collect the payment.

Like cash on delivery.

| <b>B</b> Store Website |                                            | $\times$<br>New Tab        |                                                              | $x$ +                  |                |                                     |                                                                    |          |  | $\Box$ | $\times$                 |
|------------------------|--------------------------------------------|----------------------------|--------------------------------------------------------------|------------------------|----------------|-------------------------------------|--------------------------------------------------------------------|----------|--|--------|--------------------------|
| C                      |                                            | 1 localhost/shop/order.php |                                                              |                        |                |                                     |                                                                    | ☆        |  |        |                          |
|                        | <b>HOME</b>                                | <b>PRODUCTS</b>            |                                                              | <b>ORDER DETAILS</b>   | <b>CONTACT</b> | <b>PROFILE</b>                      |                                                                    |          |  |        | $\overline{\phantom{a}}$ |
|                        |                                            |                            |                                                              |                        |                | <b>Order Details</b>                |                                                                    |          |  |        |                          |
|                        | <b>No</b>                                  | <b>Product Name</b>        | Image                                                        | Quantity               | Price          | <b>Date</b>                         | <b>Status</b>                                                      | Action   |  |        |                          |
|                        | $\mathbf{1}$                               | চিংড়ী                     | $\sqrt{2}$                                                   | $\mathbf{1}$           | 400.00         | December 8, 2019, 8:25 pm           | Pending                                                            | N/A      |  |        |                          |
|                        | $\overline{2}$                             | স্যালমন                    | 尝                                                            | 1                      | 550.00         | December 8, 2019, 8:12 pm           | Shifted                                                            | Confirm  |  |        |                          |
|                        | <b>INFORMATION</b>                         |                            |                                                              | <b>WHY BUY FROM US</b> |                | <b>MY ACCOUNT</b>                   | <b>CONTACT</b>                                                     |          |  |        |                          |
|                        | <b>About Us</b><br><b>Customer Service</b> | <b>Advanced Search</b>     | About Us<br><b>Customer Service</b><br><b>Privacy Policy</b> |                        |                | Sign In<br><b>View Cart</b><br>Help | ২৬০, লেভেল ১, নাহার<br>প্লাযা, হাতিরপুল, ঢাকা-১২০৫<br>01611-903204 |          |  |        |                          |
|                        | <b>Orders and Returns</b>                  |                            | Site Map                                                     |                        |                |                                     | <b>FOLLOW US</b>                                                   |          |  |        |                          |
|                        | Contact Us                                 |                            | <b>Search Terms</b>                                          |                        |                |                                     | $F = \sqrt{1 + \left( \frac{1}{2} \right)^2}$                      | <b>6</b> |  |        |                          |

Figure 3.3.9: Order status

After order the product the customer see the order details. The main part of this section is *Status* and *action.* Status pending means customer order the product but the shop can't make any shipment of product and the action status is N/A. When shop make a shipment then the action status will confirm. When customer will receive the product then he clicks confirm status.

| <b>B3</b> Admin                             | $\times$   +<br>$\times$<br>G mobile view of chrome - Google $x \mid G$ translate - Google Search |   | $\Box$               | $\times$ |
|---------------------------------------------|---------------------------------------------------------------------------------------------------|---|----------------------|----------|
| $\mathcal{C}$<br>$\leftarrow$ $\rightarrow$ | 1 localhost/shop/admin/index.php<br>$\chi^{\prime}_{\chi}$                                        | V |                      |          |
| FRESH SEA FOOD BD                           |                                                                                                   |   | $\boxed{1}$   Logout |          |
| .1 Dashboard                                | <b>Change Password</b><br>G Visit Website<br>$\equiv$ Inbox                                       |   |                      |          |
| <b>Category Option</b>                      | <b>Dashbord</b>                                                                                   |   |                      |          |
| Add Category                                | Welcome admin panel                                                                               |   |                      |          |
| Category List                               |                                                                                                   |   |                      |          |
| <b>Brand Option</b>                         |                                                                                                   |   |                      |          |
| <b>Product Option</b>                       |                                                                                                   |   |                      |          |
|                                             |                                                                                                   |   |                      |          |
|                                             |                                                                                                   |   |                      |          |
|                                             |                                                                                                   |   |                      |          |
|                                             |                                                                                                   |   |                      |          |
|                                             |                                                                                                   |   |                      |          |
|                                             |                                                                                                   |   |                      |          |
|                                             |                                                                                                   |   |                      |          |
|                                             |                                                                                                   |   |                      |          |
|                                             |                                                                                                   |   |                      |          |

Figure 3.3.10: Admin panel Dashboard

This is the admin panel dashboard. In this page we can see everything what happened in this website. In the left side there are three options.

- **1.** Category options
- **2.** Brand options
- **3.** Product options

In this three options, every options have two sub options like add category, category list add brand, brand list, add product, product list.

In the top side there are four option

- **1.** Dashboard
- **2.** Change password
- **3.** Inbox
- **4.** Visit website

Inbox plays an important role in admin panel. When the customer order a product then the product detail show in inbox then the shop provide the product using this requirement.

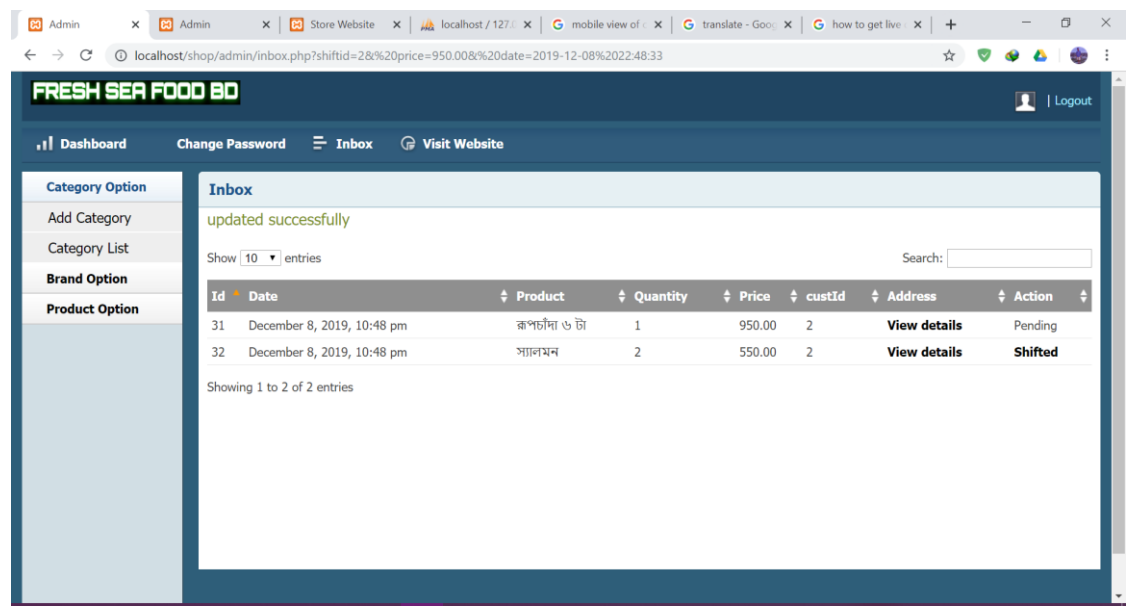

Figure 3.3.11: Inbox

In this inbox option admin can see the order detail like quantity, product and address. When shop shift the order then admin click *shifted.* After that our delivery man shift the order to the customer home. Then customer confirmed the shipment then admin remove the detail.

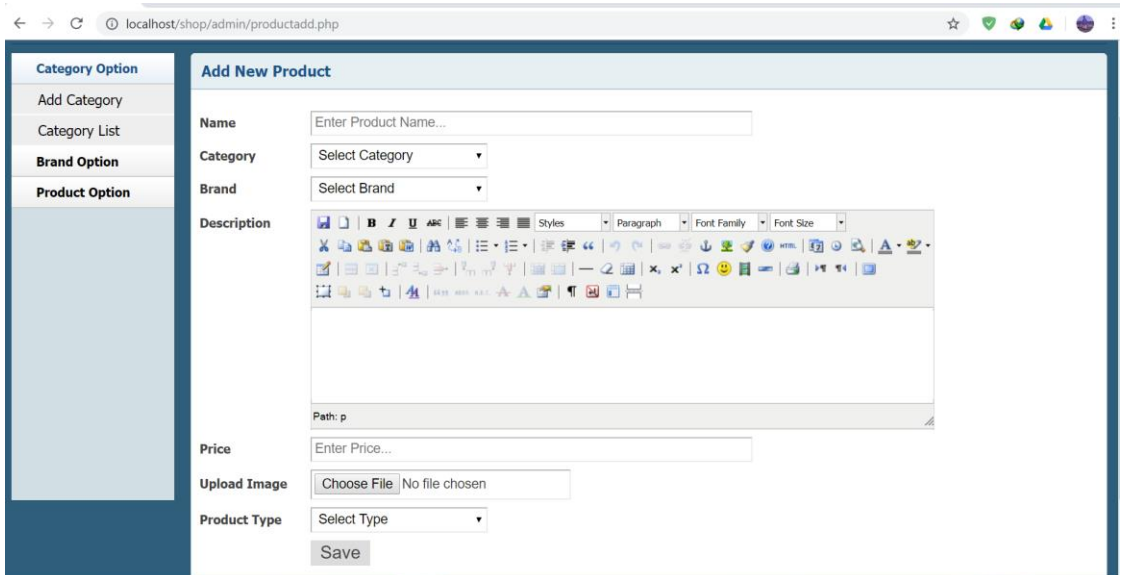

Figure 3.3.12: Add product

In this section admin add product and about product. We use a JavaScript plugin for style the description.

In this section we add product category and product brand. Actually the product is categories.

| 10 localhost/shop/admin/productlist.php<br>$\rightarrow$<br>C<br>$\leftarrow$ |                | ☆                             |                                          |                      |                      |           |              |             |                |        |
|-------------------------------------------------------------------------------|----------------|-------------------------------|------------------------------------------|----------------------|----------------------|-----------|--------------|-------------|----------------|--------|
| FRESH SEA FOOD BD                                                             |                |                               |                                          |                      |                      |           |              |             | П              | Logout |
| .1 Dashboard                                                                  |                | <b>Change Password</b>        | $\equiv$ Inbox<br><b>G</b> Visit Website |                      |                      |           |              |             |                |        |
| <b>Category Option</b>                                                        |                | <b>Post List</b>              |                                          |                      |                      |           |              |             |                |        |
| <b>Add Category</b>                                                           |                | Show $10 \rightarrow$ entries |                                          |                      |                      |           |              | Search:     |                |        |
| <b>Category List</b>                                                          |                |                               |                                          |                      |                      |           |              |             |                |        |
| <b>Brand Option</b>                                                           | <b>SL</b>      | productName                   | Category                                 | # Brand              | <b>‡ Description</b> | # Price   | $\div$ Image | $\div$ TYpe | $\div$ ACtion  |        |
| <b>Product Option</b>                                                         | 1              | রূপচাঁদা ৬ টা                 | মাঝারি সাইজের মাছ                        | রূপচাঁদা ও কালাচাঁদা | জি হ্যাঁ,            | \$950.000 |              | Featured    | Edit    Delete |        |
|                                                                               |                |                               |                                          |                      |                      |           |              |             |                |        |
|                                                                               | $\overline{2}$ | স্যালমন                       | অন্যান্য                                 | অন্যান্য             | জি হ্যাঁ,            | \$550.000 |              | Featured    | Edit    Delete |        |
|                                                                               | $\overline{3}$ | চিংডী                         | কাকড়া ও চিংড়ি                          | চিংড়ি               | জি হ্যাঁ,            | \$400.000 |              | Featured    | Edit    Delete |        |
|                                                                               | $\overline{4}$ | সুরমা                         | বড় মাছ                                  | সুরমা                | জি যা……              | \$320.000 |              | Featured    | Edit    Delete |        |
|                                                                               | 5              | অক্টোপাস                      | অন্যান্য                                 | অন্যান্য             | জি হ্যাঁ,            | \$420.000 |              | Featured    | Edit    Delete |        |

Figure 3.3.13: All product list

In this page admin can see all the product that the shop has. Admin edit the product when he needs to edit the product category or brand or price.

He also deletes the product when the product is stock out.

Admin also change his/her username and password using *change password* option. He/she also visit the website using *visit website* option.

| int(11)                         | catid               | int(11)         | cartId      | int(11)      | brandId       | int(11)         | adminId                                          |
|---------------------------------|---------------------|-----------------|-------------|--------------|---------------|-----------------|--------------------------------------------------|
| varchar(255)                    | catName             | varchar(255)    | sld         | varchar(255) | brandName     | varchar(255)    | adminName                                        |
|                                 |                     | int(11)         | productid   |              |               | varchar(255)    | adminUser                                        |
|                                 |                     | varchar(255)    | productName |              |               | varchar(255)    | adminEmail                                       |
|                                 |                     | float $(10, 2)$ | price       |              |               | varchar(255)    | adminPassword                                    |
|                                 |                     | int(11)         | quantity    |              |               | tiny(4)         | level                                            |
|                                 |                     | varchar(255)    | image       |              |               |                 |                                                  |
|                                 | <b>Construction</b> |                 | the order   |              | <b>L</b> cust |                 | compe                                            |
|                                 | productid           | int(11)         | id          | int(11)      | id            | int(11)         |                                                  |
|                                 | productName         | int(11)         | cmrid       | varchar(56)  | name          | int(11)         |                                                  |
|                                 | catid               | int(11)         | productid   | varchar(45)  | address       | int(11)         |                                                  |
| varchar(255)                    | brandId             | varchar(255)    | productName | varchar(56)  | city          | varchar(255)    |                                                  |
|                                 | body                | int(11)         | quantity    | varchar(56)  | country       | float $(10, 2)$ | id<br>cmrid<br>productid<br>productName<br>price |
|                                 | price               | float $(10, 2)$ | price       | varchar(56)  | zip           | varchar(255)    | image                                            |
| float $(10, 3)$<br>varchar(255) | image               | varchar(255)    | image       | varchar(45)  | phone         |                 |                                                  |
|                                 | type                | datetime        | date        | varchar(255) | email         |                 |                                                  |

Figure 3.3.14: Database design

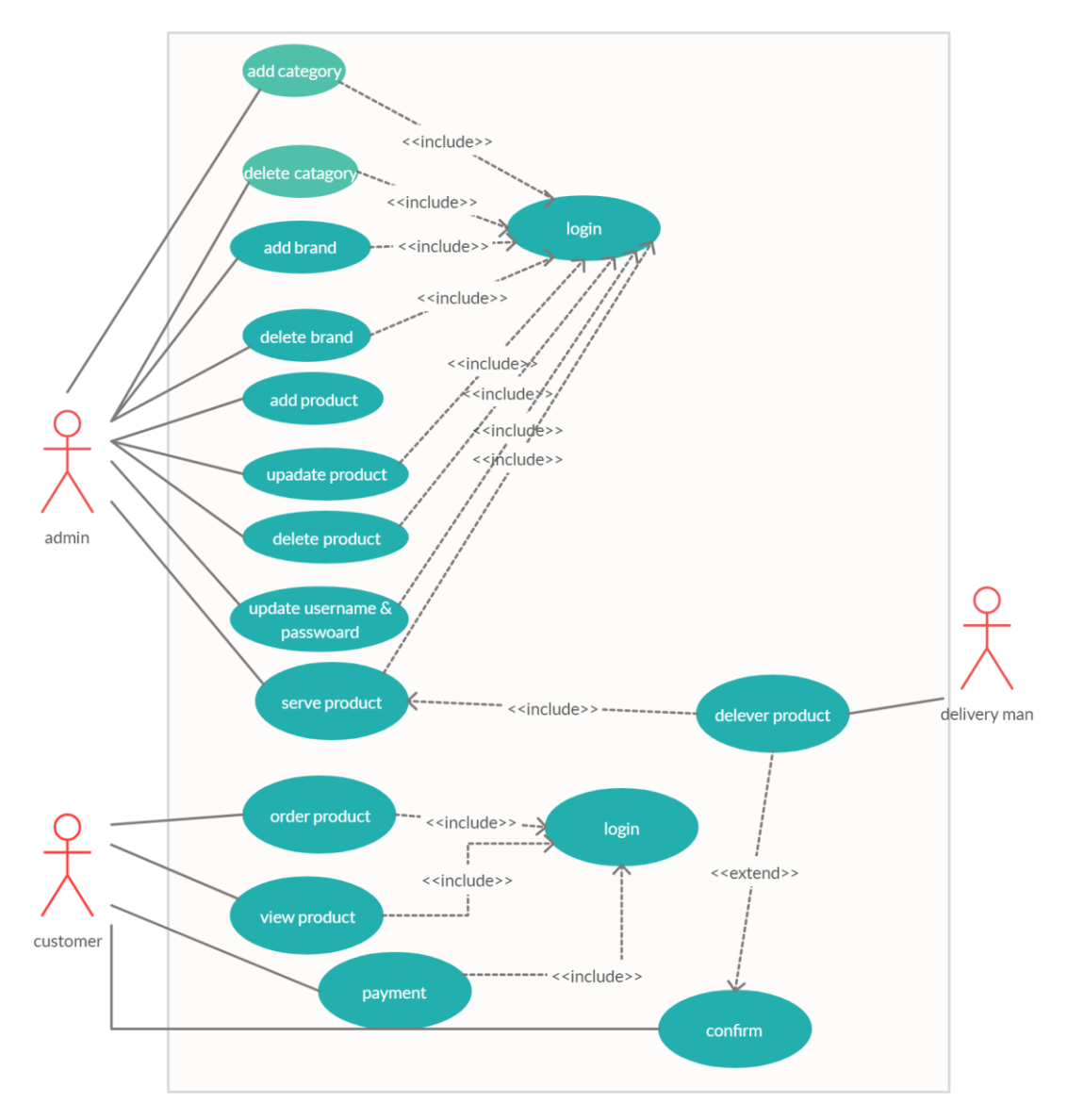

Figure 3.3.15: Use case diagram

| <b>Technology</b> | <b>Expertise</b> |
|-------------------|------------------|
| HTML5             | 85%              |
| CSS <sub>3</sub>  | 85%              |
| JavaScript        | 50%              |
| PHP               | 30%              |
| Laravel           | 15%              |
|                   |                  |

**Table: 3.3.1 More Technologies I've worked on**

#### **3.4 Challenges**

Confronting numerous difficulties is straightforward during the culmination of a gigantic task. I have confronted as well, however defeating is another experience for me. Indeed, even mistake tackling and complete the ventures has another piece of fun and joy. It makes me more confident to take this types of difficulties.

## **CHAPTER: 4 Competencies and Smart Plan**

#### **4.1 Competencies Earned**

I've worked with a few activities during my Internship. I've carried out those responsibilities inside the necessary course of events. With the goal that I could state I'm enough develop now to do any sort of hard and testing work in the ICT area identified with Full Stack Web Development and Web based Android Application. For this dynamic testing time I'm completely arranged for the vocation. I've hand to hand understanding for making the very unique locales and android application with the new age innovations.

Indeed, even I'm completely arranged for adapting new innovations inside a brief timeframe. Presently a lot more advancements come day by day and controlling the pattern. I'm absolutely prepared for taking those test.

#### **4.2 Smart Plan**

I've just arranged and mapped my profession for upgrading and making the exceptional web innovation. I've arranged going to decorate my future by the accompanying advances:

- Working with the new challenging job.
- CV and Portfolio making for tracing the better career.
- $\bullet$  . LinkedIn Profile and GitHub Profile enhancing.
- Up to date myself with the technology.
- Continuing work for remembering my gained knowledge.
- Searching for doing new and creative arts and design.

#### **4.3 Reflections**

- Do great job with productive team.  $\bullet$
- Do something great things for the country.
- Study something new about technology.  $\bullet$  .
- Start an Initiative for making new chances.

# **Chapter 5: Conclusion and Future Career**

#### **5.1 Discussions and conclusion**

I have adopted such a significant number of things in this temporary position. How to deal with an extend and deal with the timetable was the most significant theme? Information about different web technologies and android apps innovation can assist me in finding the preferred vocation over others. SDLC process for the tremendous endeavor and making an SDK and well documentation were other experiences I've collected. Working in a group that provides bunch experience will help me with improving my movement forward.

#### **5.2 Future Scope in my Career**

This temporary position and information will assist me in utilizing my upcoming profession. But, I have a few constraints on my insight and I have to find out additional. In any case, my current information can help me find the best

profession of the century. I am seeing the accompanying future profession can be my objective

- Good knowledge of PHP and JavaScript can help me to do backend work on web.
- There isn't enough backend designer in our country. So I have better opportunity to get a job in any IT company.

## **REFERENCES**

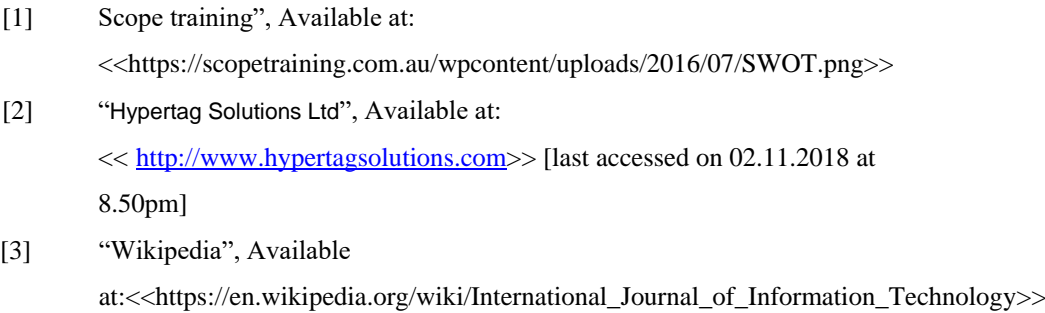

[4] "PHP", Available at:

<<http://php.net/docs.php>>

# **APPENDIX**

I have decided on the internship for enhancing the career for the new challenging time on the career market. Every student should gain some experience of hand to hand projects in real life to utilize the knowledge. This internship made me ready for tracing this challenge.

Now I'm totally prepared for any kind of challenging and a dynamic job. This experience helps me to be confident about my future and I'll be always pleased to **hypertag solutions ltd** for such kind of help on my career.